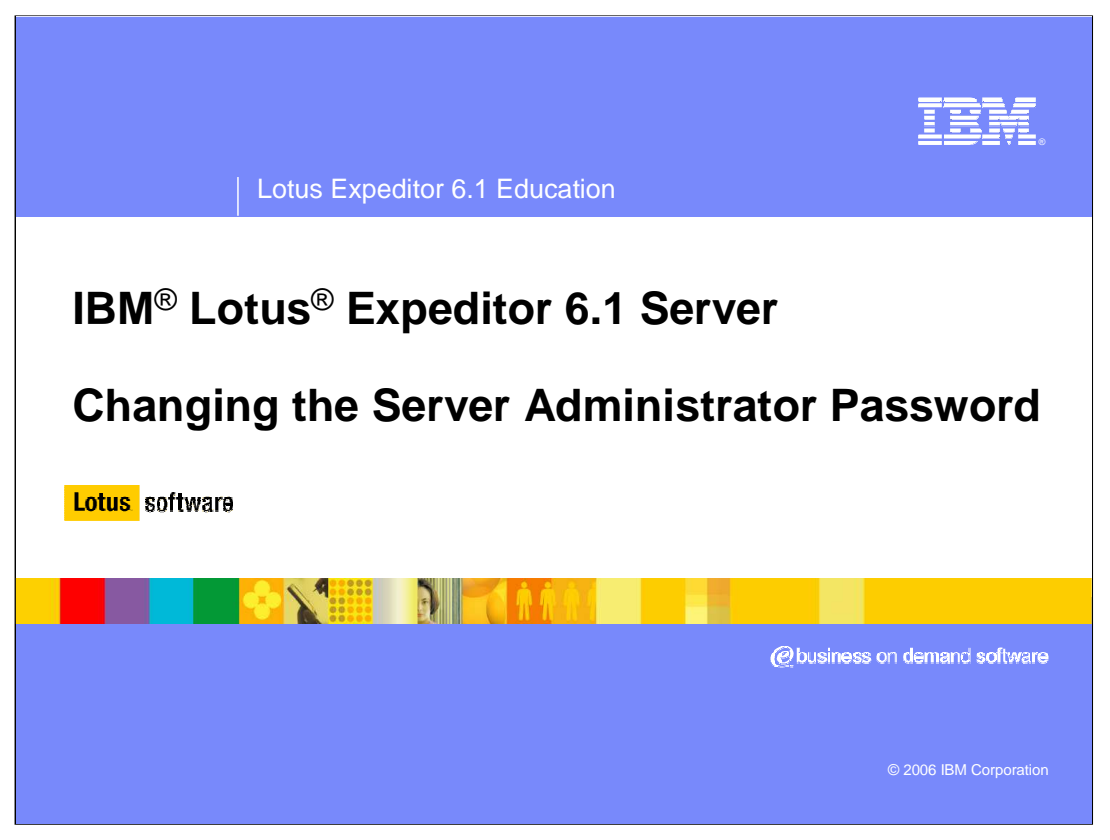

Hello, and welcome to this presentation on changing the administrator password for Lotus Expeditor 6.1 Server.

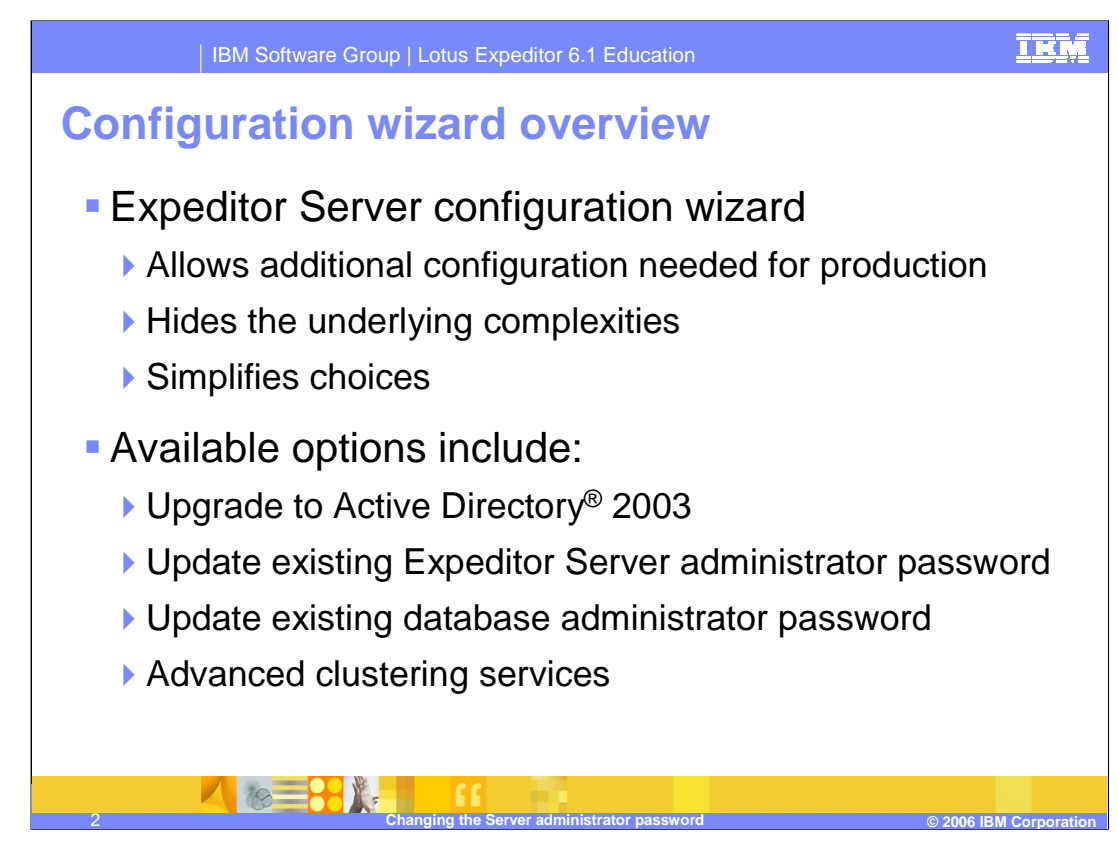

Lotus Expeditor Server provides a configuration wizard to allow for additional configuration changes to the Expeditor Server. The configuration wizard hides the complexity of many common tasks and simplifies the choices you need to make.

The Expeditor Server configuration wizard includes tasks to upgrade to Active Directory 2003, update the Expeditor Server administrator password, update the DB2 administrator password, and several task for clustering the server.

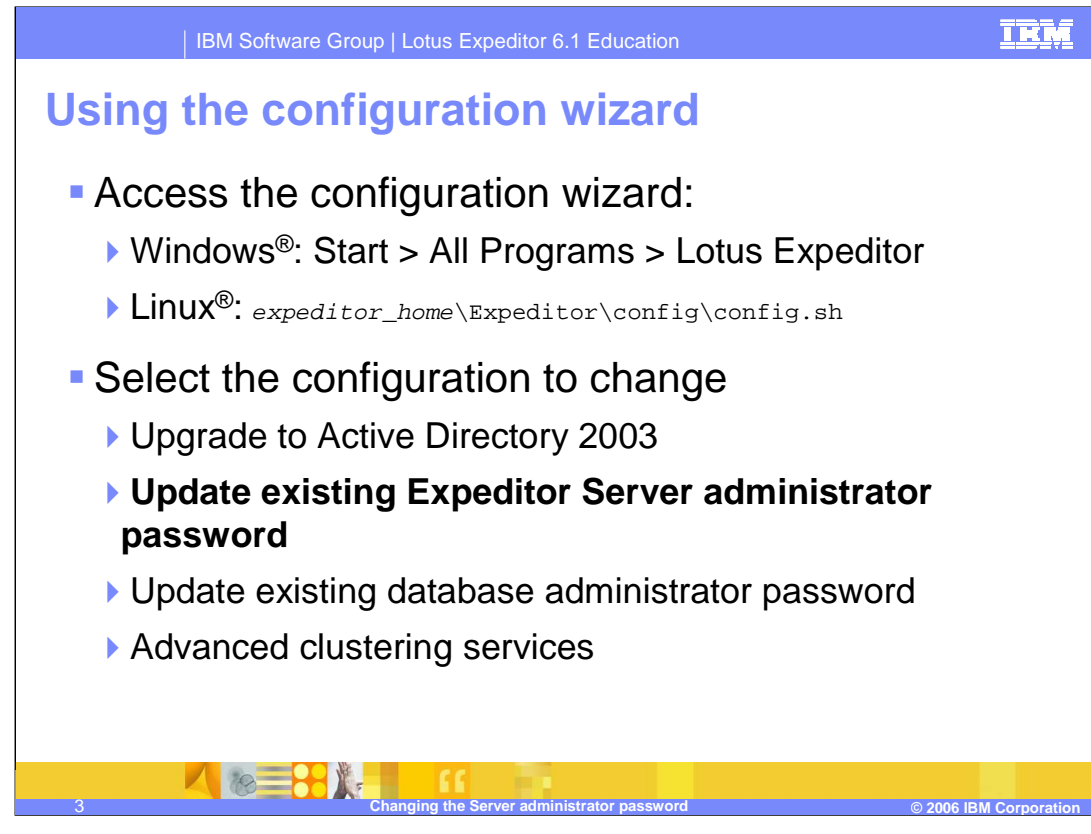

The configuration wizard can be accessed from the start menu on Windows or from a command line script on Linux. To change the administrator's password, select Update existing Expeditor Server Administrator Password from the list of options in the configuration wizard.

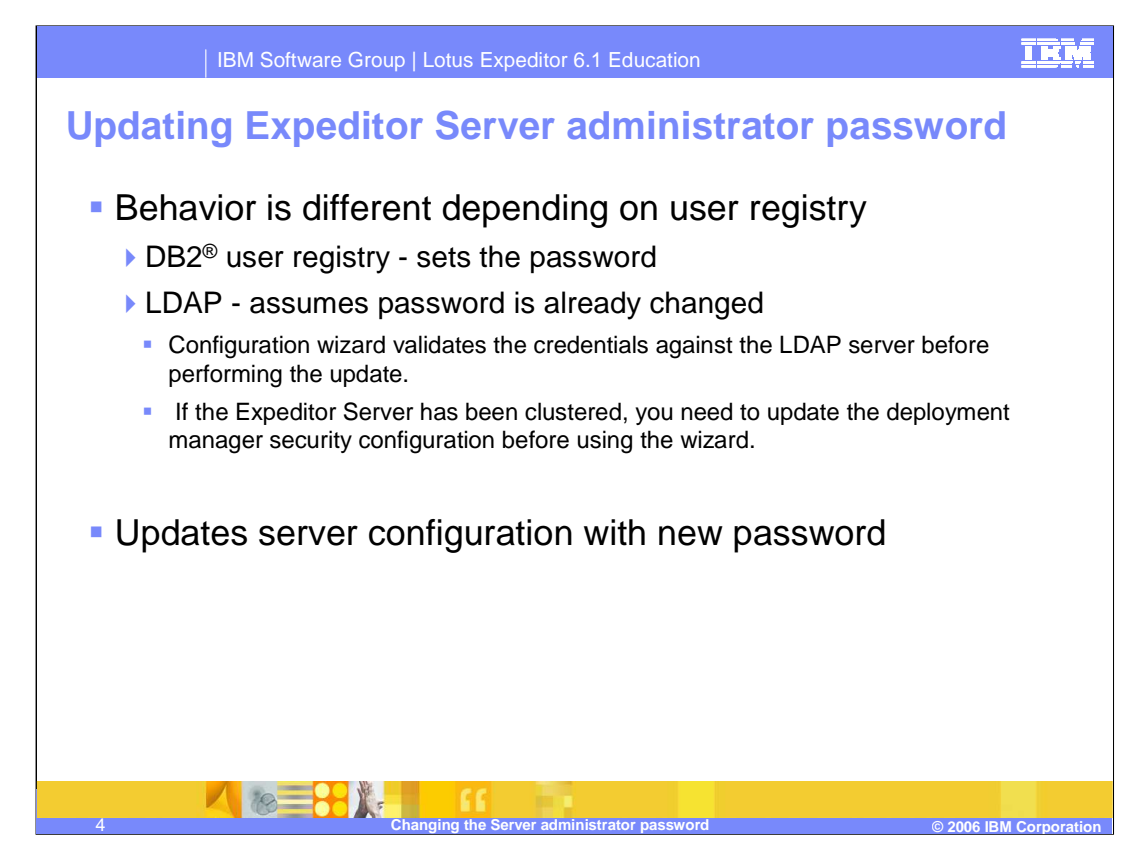

If you are using the DB2 user registry the update administrator password task will set the password in the user registry. If you are using a LDAP server for the user registry, you must change the password in LDAP before running the update administrator password task. The task will update any server configuration that requires the administrator password with the new password.

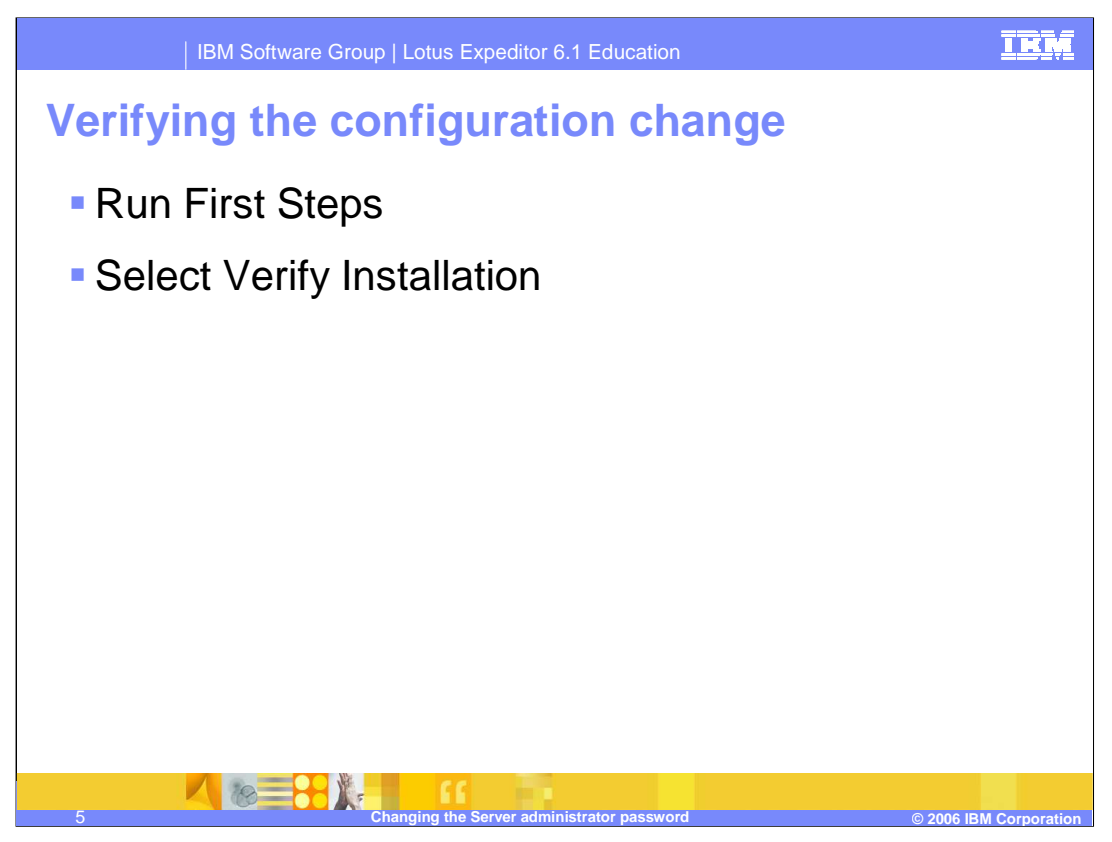

After you run the configuration wizard to update the administrator's password, run verify the installation from the first steps application to verify the Expeditor Server is functioning properly.

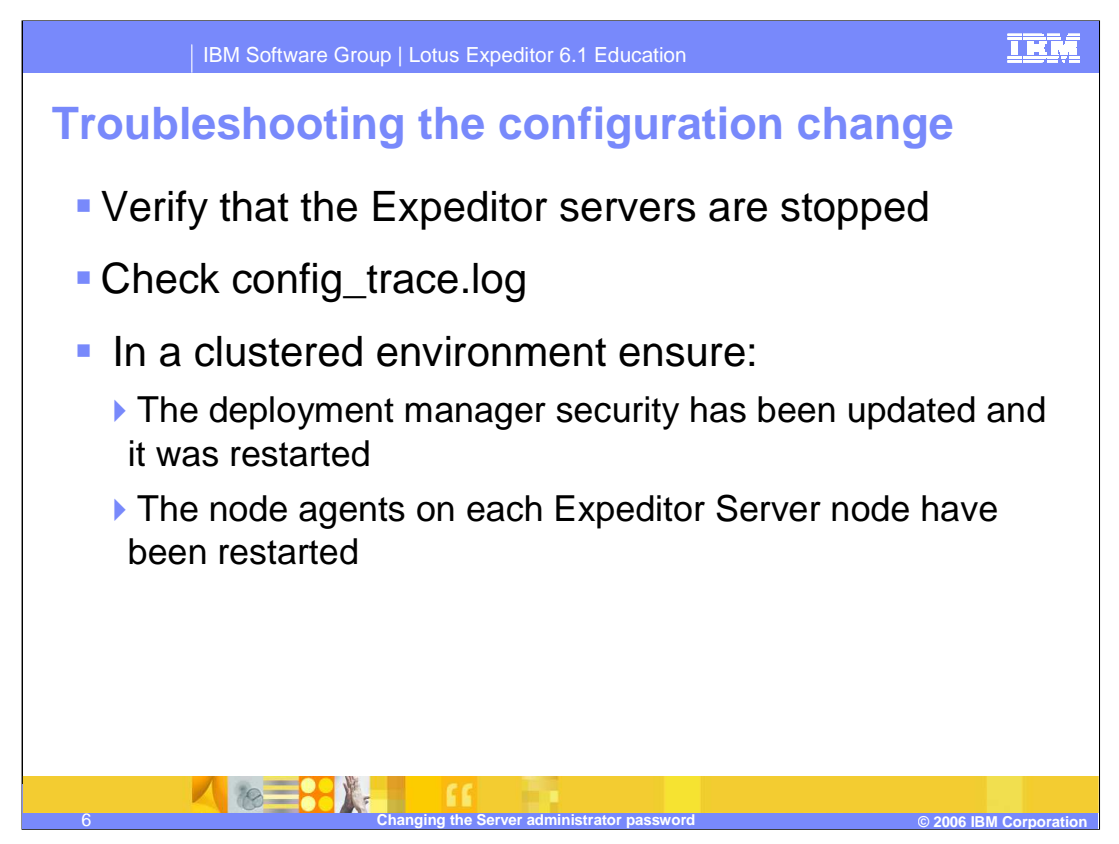

To avoid problems during the update, verify that all Expeditor Servers are stopped before you begin the update. If you encounter problems during the update, check the configuration trace log for errors.

In a clustered environment ensure that you updated the deployment manager security and restarted the deployment manager. Also you will need to restart the node agents on each of the Expeditor Server nodes in the cluster.

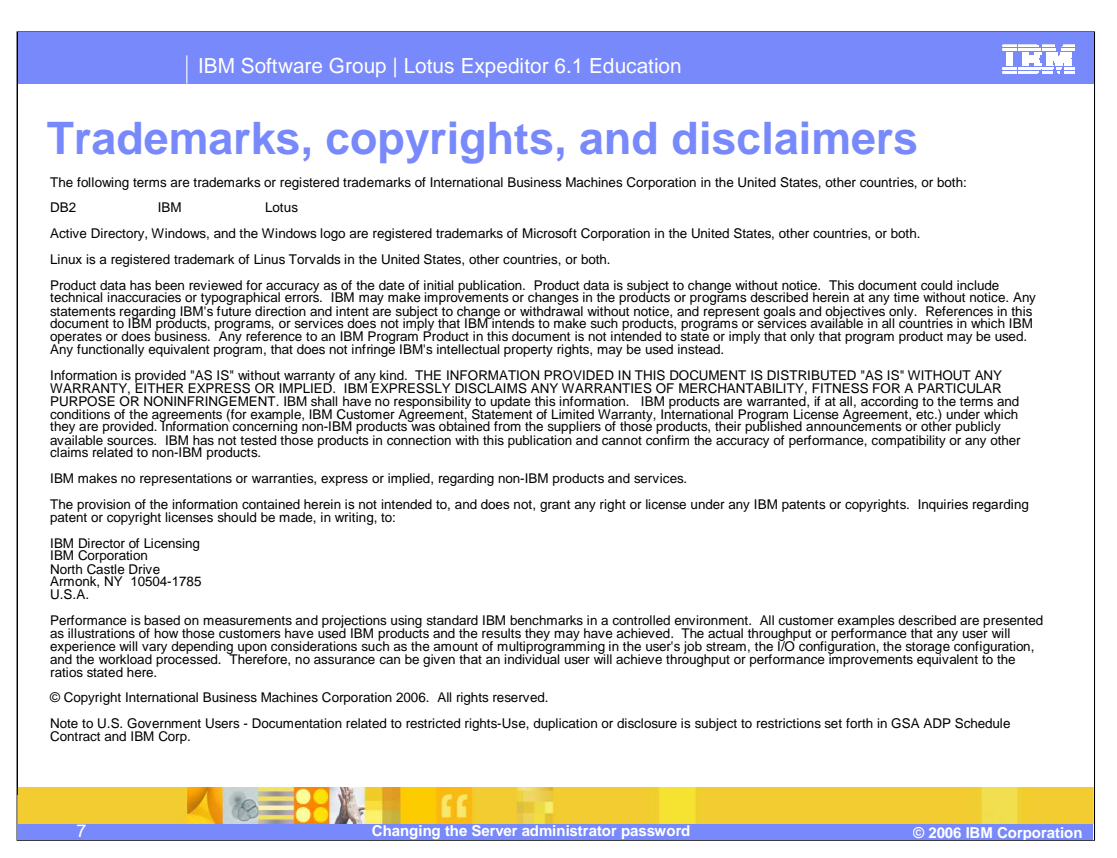

This concludes this presentation.